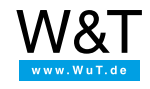

#### **Thomoncoito**

# **Zeitschaltuhr mit Online-Kalender steuern**

# **Synchronisieren von Zeitschaltuhren mit iCal**

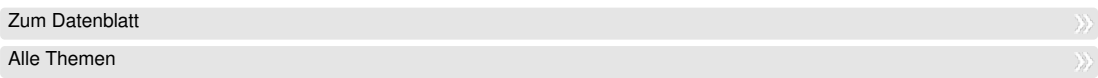

*Mit dem Web-IO Time Switch lassen sich Schaltzeiten für vier unabhängige Schaltausgänge dynamisch aus der Ferne verwalten.*

Herkömmliche Zeitschaltuhren geben die Möglichkeit, sich täglich wiederholende Schaltzeiten vorzugeben. In einigen Fällen können auch noch bestimmte Wochentage vorgegeben werden. Die Schaltzeiten sind aber immer statisch und Änderungen bedingen einen Zugriff vor Ort am Gerät.

# **Verwaltung von Schaltzeiten über Online-Kalender**

Anders als bei gewöhnlichen Zeitschaltuhren werden die Schaltzeiten des Web-IO Time Switch in elektronischen Kalendern ähnlich einer Terminverwaltung festgehalten. Für jeden Schaltausgang kann ein unabhängiger Kalender angelegt werden. Der entsprechende Ausgang schaltet mit Beginn eines eingetragenen Termins ein und am Ende des Termins wieder aus.

Im einfachsten Fall kann das Web-IO Time Switch so konfiguriert werden, dass es die Kalenderdateien automatisiert zyklisch bei einem Online-Kalender abruft, ohne dass ein User-Eingriff am Web-IO nötig ist.

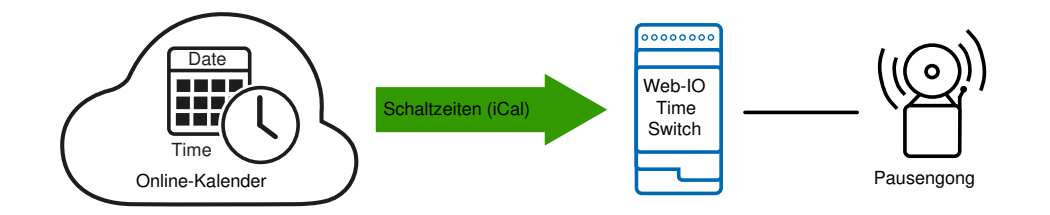

Der Vorteil dieser Technik liegt darin, dass Änderungen der Schaltzeiten bequem und von überall aus - im Browser oder direkt am Handy - vorgenommen werden können.

# **Flexible Gestaltung der Schaltzeiten**

Die meisten Online-Kalender halten die Termine im standardisierten iCal-Format (\*.ics) fest. Damit portieren sich nahezu alle Möglichkeiten der iCal-Terminverwaltung auf die Verwaltung der Schaltzeiten des Web-IO Time Switch. Dazu gehören unter anderem:

- Automatische Berücksichtigung von Sommer- und Winterzeit
- Einrichten von Serienterminen bzw. sich wiederholenden Schaltzeiten zum Beispiel:
	- täglich zur gleichen Zeit
	- nur an bestimmten Wochentagen
	- nur werktags
	- nur an Wochenenden
- Bestimmen von Ausnahmen bei Serienterminen zum Beispiel:
	- für Feiertage
- besondere Ereignisse
- Ferienregelung
- ...
- Festlegen eines Enddatums für Serientermine (letztmalige Ausführung)

#### **Wie kommt der Kalender ins Web-IO?**

Abruf von Online-Kalendern

Wie bereits beschrieben, kann das Web-IO die benötigte iCal-Datei direkt beim Webserver eines Anbieters von Online-Kalendern abrufen. Dazu muss im Web-IO einfach nur die URL bzw. Internet-Adresse konfiguriert werden, unter der der Kalender hinterlegt ist.

Darüber hinaus kann festgelegt werden, in welchem Zyklus die Schaltzeiten des Web-IO mit dem Online-Kalender synchronisiert werden sollen.

Bei fehlendem Online-Zugang schaltet das Web-IO Time Switch nach den zuletzt entgegengenommenen Schaltvorgaben weiter - ein permanenter Internet-Zugang ist also nicht nötig.

Manuelles Hochladen von Kalenderdateien

Eine weitere Möglichkeit, die Schaltzeiten für einen Ausgang festzulegen, besteht darin, iCal-Dateien von der lokalen Festplatte ins Web-IO Time Switch zu laden.

Die meisten Kalender-Anwendungen bieten einen Export im iCal-Format (\*.ics) an. Über die Weboberfläche des Web-IO Time Switch können so erzeugte Kalenderdateien hochgeladen werden.

# **Mögliche Anwendungen**

- Schalten von Beleuchtungen
- Steuern von Pausengong bzw. Pausenhupe
- Türfreigabe im Rahmen von Öffnungszeiten
- Aktivieren von Kirchengeläut
- Beleuchtungssteuerung in Sportanlagen nach Buchung (Tennisplätze, Squash-Courts, Bowlingbahnen, ...)
- Bewässerung in Treibhäusern
- und vieles mehr

# **Anwendungsbeispiele**

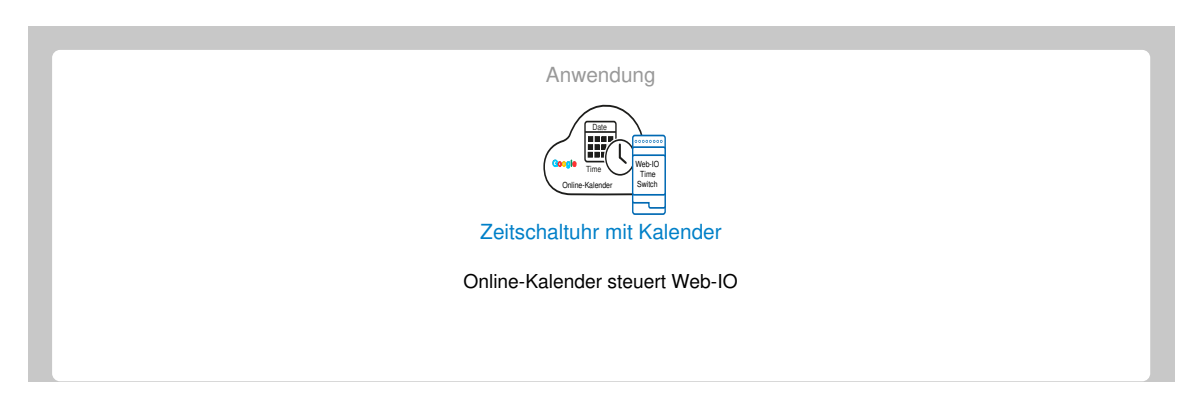

# **Produkte**

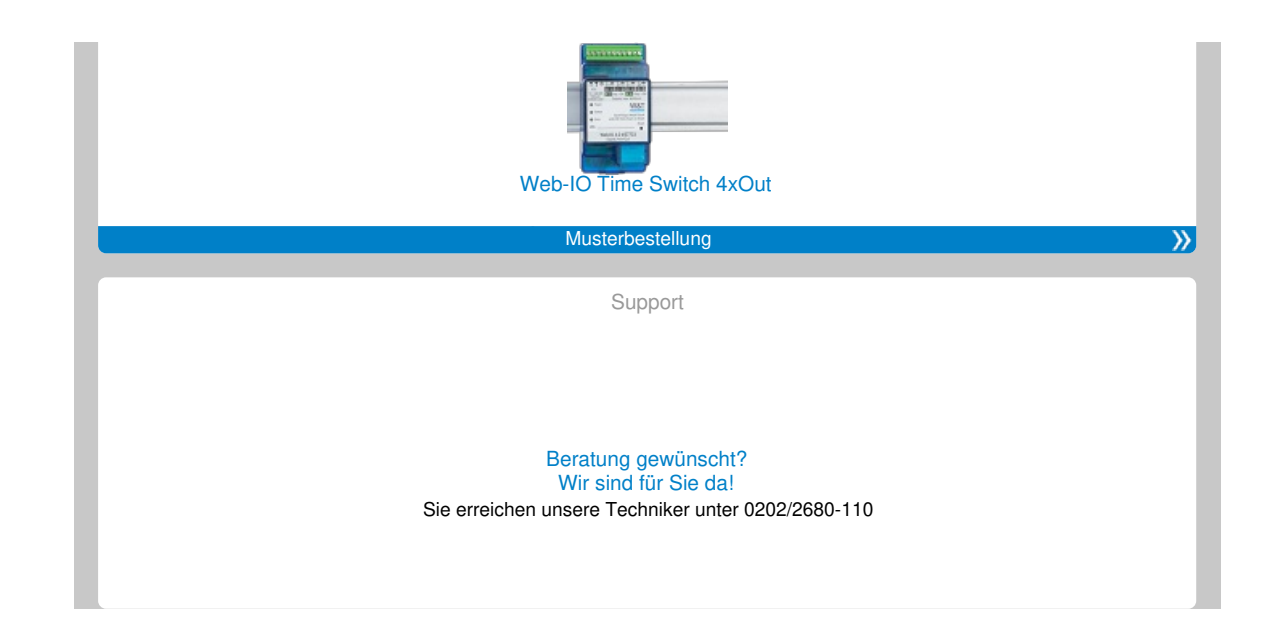

#### **Häufig gestellte Fragen:**

Schaltet das Web-IO Time Switch auch, wenn keine Netzwerkverbindung da ist? Können mehere Web-IOs die gleiche Kalenderdatei nutzen? Kann das Web-IO Time Switch 230V Verbraucher schalten? Muss bei der Umstellung von Sommer auf Winterzeit etwas beachtet werden? Können Schaltzeiten auch direkt am Web-IO eingestellt werden?

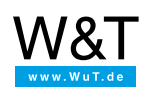

Wir sind gerne persönlich für Sie da:

Wiesemann & Theis GmbH Porschestr. 12 42279 Wuppertal Tel.: [0202/2680-110](tel:+492022680110) (Mo-Fr. 8-17 Uhr) Fax: 0202/2680-265 [info@wut.de](mailto:info@wut.de)

© Wiesemann & Theis GmbH, Irrtum und Änderungen vorbehalten: Da wir Fehler machen können, darf keine unserer Aussagen ungeprüft verwendet werden. Bitte melden Sie uns alle Ihnen bekannt gewordenen Irrtümer oder Missverständnisse, damit wir diese so schnell wie möglich erkennen und beseitigen können.

**[Datenschutz](https://www.wut.de/e-wwwww-ds-rdde-000.php)**